Відділ освіти Вовчанської райдержадміністрації Районний методичний кабінет

# Формування інформаційної культури молодших школярів на уроках інформатики

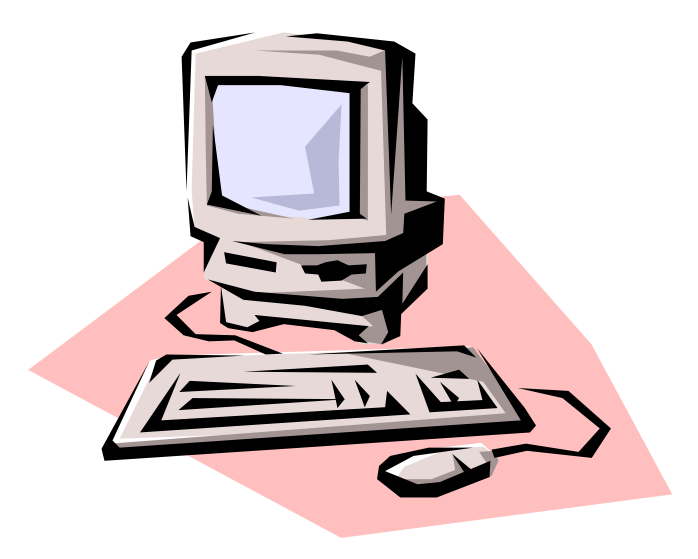

З досвіду роботи вчителя інформатики Різниківської ЗШ І-ІІІ ступенів Мотиги Л.І.

#### Схвалено радою методичного кабінету РВО

№ 1 від 10 січня 2008 року

Сучасне інформаційне суспільство потребує знань для роботи з комп'ютером вже з молодшого шкільного віку.

В дітях ми закладаємо основу сподівання на майбутній розвиток нашої держави. Саме їм доведеться жити в інформаційному суспільстві, і наше завдання підготувати їх, навчити використовувати комп'ютер у напрямку розвитку, а не навпаки.

Діти охоче працюють за комп'ютером, тому планові і позаурочні заняття сприймають природно. Уроки інформатики сприяють розвиткові творчих здібностей, а також створенню сприятливого емоційного фону. Зробити урок цікавішим і ефективнішим допоможе збірка кращих уроків для учнів початкових класів. Матеріали доступні для молодших школярів. Вони можуть бути використані як на уроках інформатики так і в позаурочний час.

Збірка розрахована для вчителів початкових класів та вчителів інформатики

## **Сходинки до інформатики ( 3 клас)**

ТЕМА.

Комп'ютерна підтримка навчальних предметів.(Математика). Розвиток логічного мислення і математичних здібностей.

 МЕТА. Повторити й закріпити матеріал з математики про геометричні фігури;

> розвивати логічне мислення, увагу, пам'ять, фантазію; продовжувати формувати навички роботи з мишею (перетягування);

виховувати інформаційну культуру учнів, свідоме ставлення до свого здоров'я та здоров'я оточуючих.

Обладнання: роздаткові картки, фішки, ПК з комп'ютерною програмою «Сходинки до інформатики»

Хід уроку

І. Організація класу до уроку.

*Учитель*. Подивіться мені в очі. Поглянемо один на одного,

посміхнемося.

Девіз нашого уроку такий:

Не просто слухати, а чути.

Не просто дивитись, а бачити.

Не просто відповідати, а міркувати.

Дружно і плідно працювати.

- А той, хто буде працювати, правильно виконувати поставлені завдання , той отримуватиме ось такі чудові фішки. ІІ. Повторення вивченого матеріалу

1. Повторення правил безпечної поведінки в комп'ютерному класі. (Сильніший учень складає ситуацію, а інші учні класу уважно

слухають і потім аналізують її)

*Приклад ситуації.*

- Які правила безпеки порушив Петрик П'яточкін?

Петрик П'яточкін швидше за всіх вмостився на стілець, підклавши ногу під себе. Він наблизився до екрана монітора і почав тиснути на клавіші клавіатури. Потім доторкнувся брудним пальцем до екрана монітора і закричав: "Ой! Екран погас!"

Учні пригадують правила безпеки за допомогою методу «Мікрофон»

- 2. Актуалізація знань.
	- Діти, для виконання першого завдання, нам необхідно згадати які висловлення ви знаєте, які геометричні фігури вам відомі. Нагадайте мені, будь ласка, я все забула.
- 3. Гра «Мовчанка» (відповіді на запитання учні дають піднімаючи картки з написами «так» або «ні»)
	- У трикутника 5 кутів;
	- У чотирикутника 4 сторони;
	- У п'ятикутника 6 сторін;
	- У квадрата всі сторони рівні;
	- Круг має кути;
	- У чотирикутника завжди всі сторони рівні
	- ……………………………………..
- 4. Гра «Хто швидше!»
	- Назвіть предмети в класі, які вам нагадують якусь геометричну фігуру.
- 5. Геометричний диктант.(Самоперевірка)

(Вчитель називає геометричні фігури, а учні, їх малюють в зошитах)

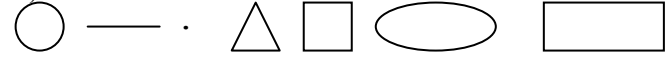

6. Гра «Хитрі квадратики» Знайдіть закономірність, чого не вистачає домалюйте 1) Колективна робота (На великому аркуші)

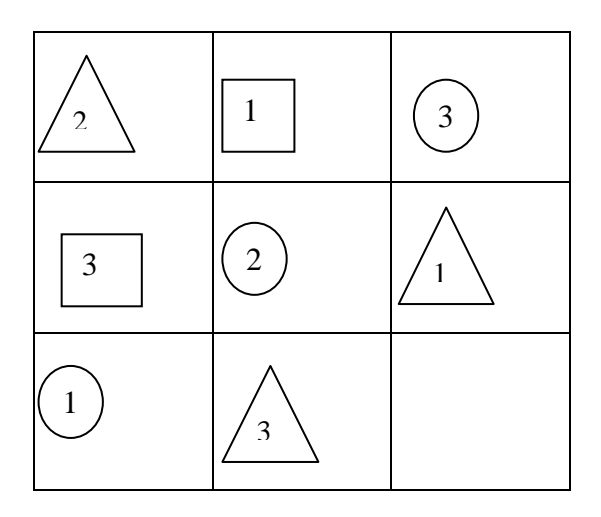

#### 2) Робота в парах Яких фігур не вистачає?

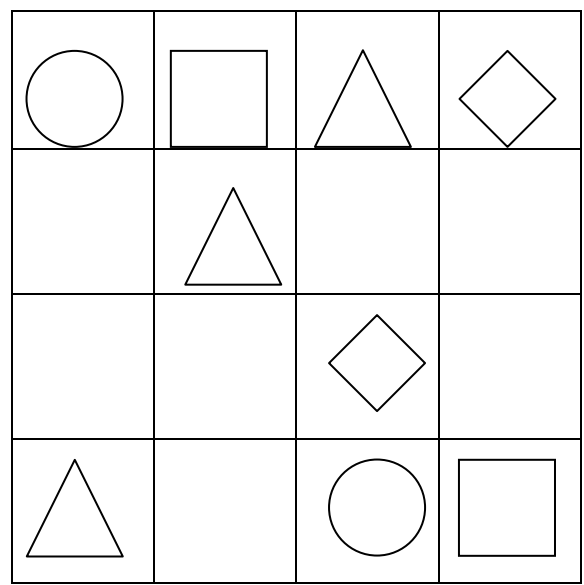

7. Хвилинка відпочинку

Трішки ми попрацювали, Сили наші підупали. Треба нам відпочити – Свої сили відновити. Руки вгору, руки в боки, Іще декілька підскоків. Руки вгору, руки вниз – До навчання знов берись.

ІІІ. Практична робота учнів за комп'ютером. (10-15 хв.)

- 1. Повторення правил т/б
- 2. Робота з комп'ютерною програмою «Розібрані малюнки»

3. Релаксація

*Заплющіть очі. Уявіть себе в парку біля озера. Там знаходиться колесо огляду. Повільно обертається колесо з різнокольоровими кабінками. Оберіть собі одну з них і стежте за нею очима. Обертається колесо - опускається повільно кабінка. Стоп. Розплющіть повільно очі і подивіться у далину.*

ІV. Закріплення знань учнів. Завдання для розумників і розумниць.

1. Творча групова робота

Використовуючи геометричні фігури, за допомогою маркерів створіть малюнок на тему:

Для І групи «Хто в лісі живе?»

Для ІІ – «Мої домашні улюбленці»

2. Презентація малюнків.

V. Підсумок уроку.

- 1. Відповіді на запитання
- Ви працювали з комп'ютерною програмою. Які фігури ви використовували?
- Що найбільше ви запам'ятали?
- Які завдання вам сподобались?
- 2. Вербальне оцінювання учнів усього класу і окремих учнів. VІ. Домашнє завдання.

1. В підручнику Г. В. Ломаковської, Ф.М. Ривкінд «Сходинки до інформатики» виконати перше і друге завдання на ст.. 21 достатній рівень

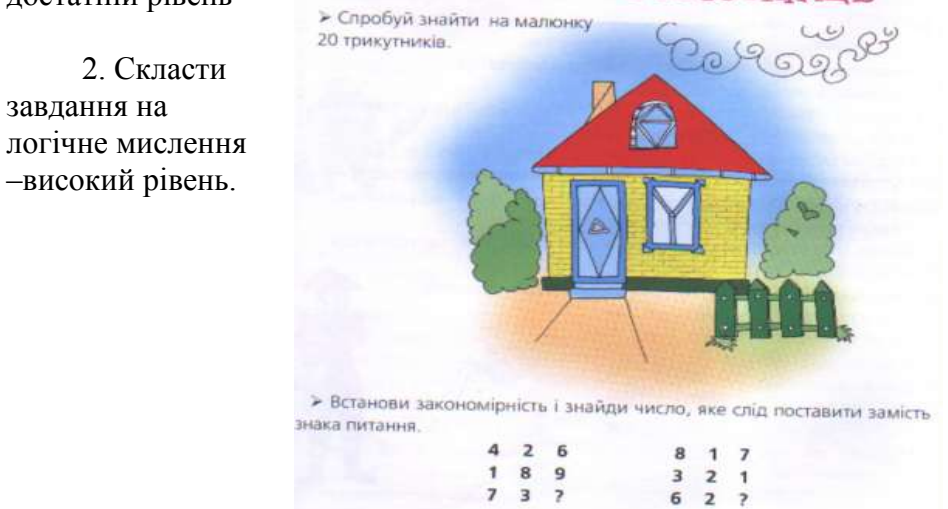

## **Інформація. Як людина сприймає інформацію. Що можна робити з інформацією.**

Мета. Ознайомити учнів з поняттям інформації, її видами за способами сприймання, з

інформаційними процесами: сприйманням,

передачею, зберіганням, обробкою, використанням інформації.

Формувати вміння розпізнавати види інформації, наводити власні приклади, а також вміння працювати з комп'ютерною програмою "Поштовий

голуб ".

Розвивати мислення, пам'ять, увагу учнів, навички роботи з мишею.

Виховувати інтерес до предмету.

Хід уроку

І. Організаційна частина. Техніка безпеки

Пролунав дзвінок.

Починається урок

Працюватимемо старанно,

Щоб почути у кінці,

Що у нашім третім класі

Діти – просто молодці.

Повторення правил з техніки безпеки.

Які правила поведінки порушив Петрик?

Петрик П'яточкін швидко вбіг до комп'ютерного класу, відштовхнув Олю, Владика, Тіма й плюхнувся в крісло. Він поставив маленьку склянку з фруктовим напоєм на монітор. Дістав з ранця кошеня і посадив на стіл біля клавіатури.

ІІ. Повідомлення теми і завдань уроку.

На сьогоднішньому уроці ми з вами поговоримо про інформацію, як людина сприймає інформацію, що можна робити з інформацією.

ІІІ. Робота над темою уроку.

- Чи доводилось вам чути слово "інформація". Відповіді учнів.

-А тепер послухайте розповідь про дівчинку Ганнусю і лісового гнома Мудрунчика

- У нашому лісі відкрилася школа детективів, і я туди записався! От що! - відповів Мудрунчик.

- Цікава інформація. - сказала Ганнуся.

- І-н-ф-о-р-м-а-ц-і-я... Часто зустрічаюся з цим словом. А що це таке?

- А як ти собі уявляєш?

- Я собі так міркував. - задумливо почав говориш Мудрунчик мабуть, це повідомлення?

Ось. тільки-но я повідомив тобі новину про школу детективів і ти одразу ж промовила це слово. І вчора теж, коли я сказав, що наша команда виграла, дідусь відповів, що ця інформація йому відома. Ще вранці диктор по радіо сказав 'Послухайте інформацію про погоду в нашому лісі."

- Я теж так думаю. - підтвердила Ганнуся. - Це повідомлення про щось Ну, наприклад, про школу, про погоду, явища природи (дощ. сніг, землетрус, повінь...), про людей або тварин, прорізні предмети тощо.

- Ага! Зрозуміло - засміявся Мудрунчик.

- А як ми можемо сприймати інформацію?

-Як комп'ютер сприймає інформацію?

На дошку поступово прикріплюються таблички з написами, і вчитель разом з учнями розв'язують проблему.

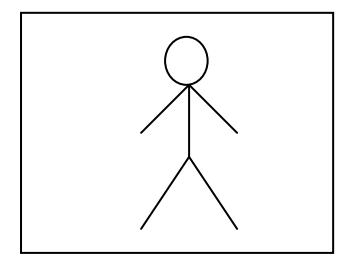

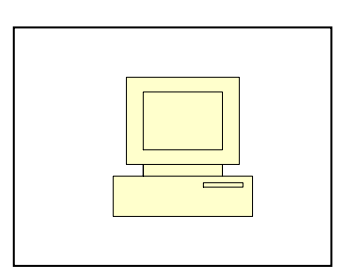

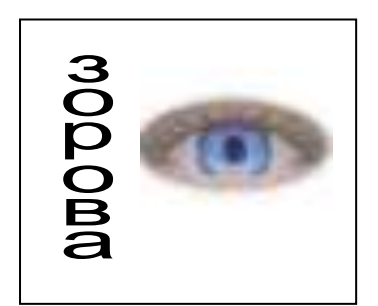

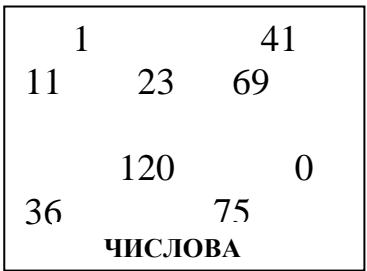

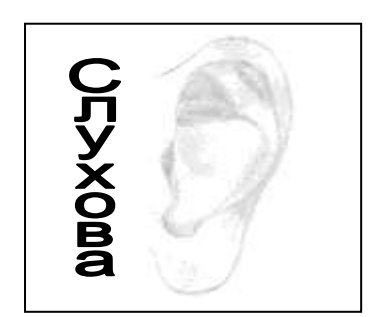

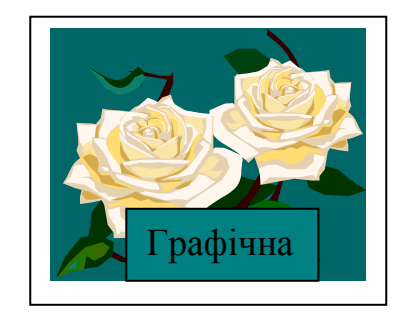

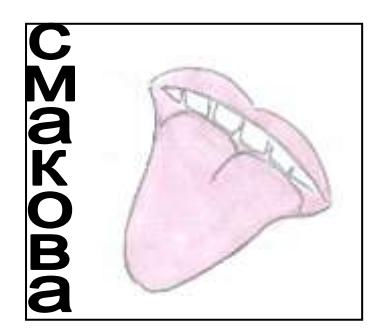

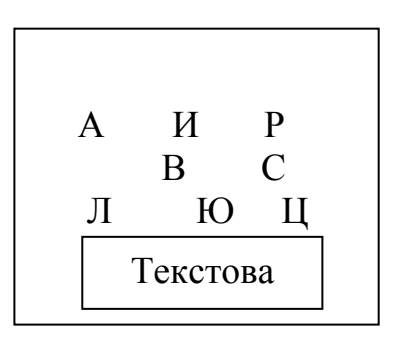

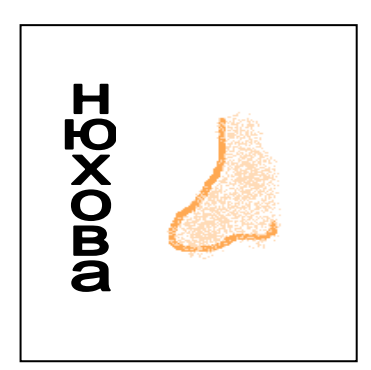

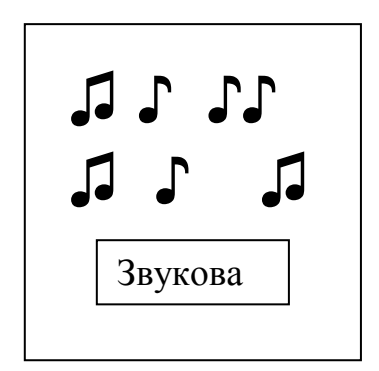

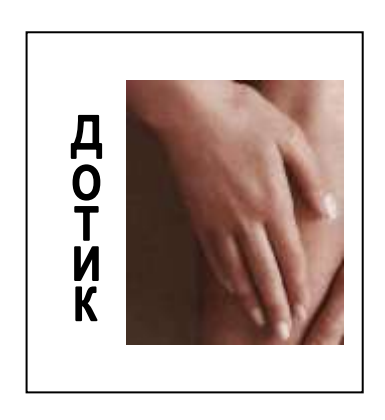

Спочатку розглядаються види інформації для людини, в ході розгляду вчитель підводить учнів до висновку, який роблять самі учні зразу виконують вправи на закріплення (учні закривають очі, а учитель співає пісню. – За допомогою чого ви сприйняли інформацію? І т.д ), виступають з повідомленнями про органи чуття. (Див. Додаток до уроку)

*Вчитель: -А що ж можна робити з отриманою інформацією?*

*Вчитель наводить наводящі питання. А потім учні наводять свої приклади.*

- Діти, ви досидь часто граєте в гру "Спорчений телефон"*.* Ви передаєте один одному слова.Отже інформацію можна п е р е д а в а т и .

- В школі вам часто задають вивчити вірш, правило. Отже цю інформацію треба зберегти в пам'яті. Отже інформацію можна з б е р і г а т и

- Учитель задає вам якесь питання. Перш ніж на нього відповісти, необхідно подумати, тобто о б р о б и т и .

- На уроці "Природознавство" ви будете вивчати "Органи чуття" і ви можете використати інформацію почуту на сьогоднішньому уроці. Отже інформацію можна в и к о р и с т о в у в а т и .

#### *Фізкультхвилинка*

Швидко встали.Вгору підтяглись.

Руки опустили. Подивились вниз.

Посміхнулись весело, носик свій дістали.

Знову підтягнулися, і рівненько стали.

ІІІ. Практична робота учнів за комп'ютерами. (10-15хв.)

- Азараз ви попрацюєте зкомп'ютерною програмою "Поштовий голуб".

(Вчитель пояснює правила гри).

ІV. Завдання для розумників і розумниць.

1.Гра "Хто більше"

- Які міста України ви запам'ятали, граючи в комп'ютерну гру?
- 2. Робота в парах

Встановіть відповідність, за допомогою стрілочок:

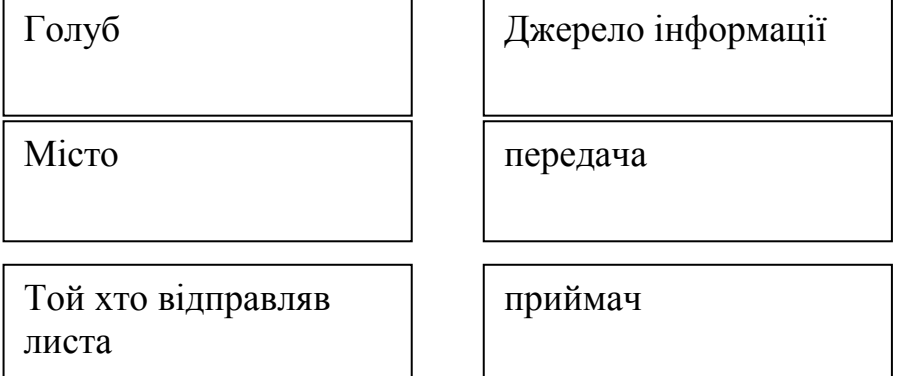

3. *Робота в парах*

Завдання на логічне мислення.

Вінні-Пух, Кролик і П'ятачок намалювали прапорці різного кольору: синій, зелений, червоний. Кролик намалював не червоний. Вінні-Пух не червоний і не синій. Якого кольору прапорець намалював кожен?

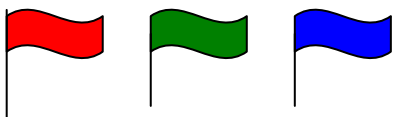

VІ. Підсумок уроку.

1. Відповіді на питання

- За допомогою чого ви сьогодні сприймали інформацію?

- Наведіть приклади передачі, зберігання, обробки інформації.

2. Гра "Впізнай вид інформації"(Діти піднімають відповідну сигнальну картку)

1. Бабуся читає онукові казку.

2. Дівчинка слухає музику.

3. Сергійко читає книжку.

 $\mathcal{L}_{\mathcal{M}}$ 

VІІ. Домашнє завдання .

- 1. Виготовити картки "Види інформації"
- 2. Скласти питання з даної теми.
- 3. Скласти завдання на логічне мислення.

Додаток

Додаткова інформація

Очі — орган зору

Зір погіршується, якщо очі перевтомлюються: довгий час дивляться телевізор, читають, слідкують за письмом. Можуть зіпсувати зір і ультрафіолетові промені сонячного світла.

Не забувайте! Під час читання, письма зошит, книжка повинні бути від очей на відстані зігнутої в лікті руки. При цьому світло повинне падати з лівого боку.

#### Чому ми моргаємо?

Ми моргаємо, щоб захистити чи очистити свої очі. Око вкрите тонкою плівкою солонуватої рідини. Щоразу, коли ми моргаємо, повіко омиває очне яблуко, змиваючи пил та мікроби. Моргання захищає очі, якщо щось опиняється дуже близько від них.

#### Вуха — орган слуху

Гучність (сила звуку) вимірюється в децибелах. Звук шпильки, що впала,— менше 10 децибелів, гул холодильника — 35 децибелів, у наушниках плеєра — 80 децибелів. Будь-який звук, що перевищує 120 децибелів, може миттєво пошкодити слух. Постійний звук у 90 децибелів призведе до такого ж результату.

Навіщо нам 2 вуха? Щоб визначити, з якого саме боку лунає звук.

#### Язик — орган смаку

На поверхні язика розміщено близько 10 тисяч смакових сосочків, розміщених у різних частинах язика. Існує 4 основних смакових відчуття: солодке, солоне, гірке, кисле. Інші смакові відчуття є їхньою комбінацією, наприклад: кисло-солодке, гірко-солоне.

#### Ніс — орган нюху

Чому закладений ніс заважає відчувати смак?

Коли ти їси, то одночасно відчуваєш запах і смак їжі. Отже, якщо

під час нежиті ніс закладений, ти не можеш розрізняти запахи, і їжа здається несмачною.

#### Шкіра — орган дотику

Весь організм людини вкритий шкірою. Отже, будь-яка частина тіла чутлива до дотику. Найсильніше реагують на дотик губи, язик, кінчики пальців, підошви ніг.

Занурюючись у ванну, ви, мабуть, помічали, що для ніг вода здається набагато гарячішою, ніж для рук. Це тому, що ступні ніг (як і лікті рук, губи, язик) більш чутливі до тепла.

### **Ознайомлення з розміщенням і призначенням клавіш на клавіатурі. Робота з клавіатурним тренажером.**

Мета: ознайомити учнів із розміщенням клавіш на клавіатурі: клавіші управління курсором, алфавітно-цифровими клавішами, пробілом, вводом, Caps Lock;

Формувати навички роботи з клавіатурою та мишею;

Розвивати пам'ять, увагу, спостережливість; Виховувати культуру навчальної праці під час роботи з комп'ютером.

## Хід уроку

## **І. Організаційний момент.**

Схилились голівки до праці мерщій.

Ти всі перешкоди здолати зумій.

Працюй наполегливо, швидко, старанно,

Щоб кожна хвилинка не втратилась марно! Хто буде працьовитим, активним, на протязі уроку, той буде

отримувати фішки хорошого настрою.

## **ІІ. Повторення правил техніки безпеки в комп'ютерному класі.**

Учитель показує малюночки на яких зображено правильне поводження в кабінеті інформатики і неправильне. Діти роблять свій вибір і обґрунтовують його.

## **ІІІ. Актуалізація опорних знань учнів і мотивація навчальної діяльності.**

Гра «Останнє слово за мною».

Діти по черзі називають терміни, пов'язані з комп'ютером, інформатикою.

Чиє слово є останнім, той і перемагає.(Інший варіант: об'єднати дітей у групи, слово якої групи буде останнім, та група перемагає)

Після цього учитель показує контурну схему клавіатури. (Додаток до уроку)

-Діти, що нагадує вам ця схема? Поясніть, що між ними спільне, а що

відмінне.

- А що тут необхідно зробити, щоб ця схемка була схожа на клавіатуру, яка знаходиться у вас на столах? (Відповіді дітей: треба позначити на схемі назву клавіш)

- Правильно!

## **ІV. Оголошення теми і мети уроку.**

На протязі декількох уроків ми з вами будемо мандрувати сторіночками казки «Жителі чарівної країни Клавіатури». Будемо знайомитися з цими жителями. Жителі – це всі клавіші клавіатури.

Схемки клавіатури у вас будуть у кожного. Їй ви дасте якесь казкове ім'я і будете поступово заселяти жителів у свою казкову країну.

Тож відкриваємо першу сторіночку казочки.

## **VІ. Вивчення та осмислення нового матеріалу.**

- Ми з вами опинилися в країні Клавіатурі - це добра й розумна країна, потрапивши в яку, ви пізнаєте багато цікавого. А живуть у цій країні, ні за що не здогадаєтесь, дивні букви й цифри, і багато-багато різних

знаків і символів. Таким чином, загадкова мандрівка в країну в цю країну знайомство з її мешканцями починається. А здійснити подорож по цій країні нам допоможе курсор, наш добрий знайомий. Він буде рухатися і показувати вам, де з'явиться наступний знак.

Увага! Наша подорож починається... І починається вона, як всі старі, добрі казки.

—Жили-були... букви. Це були звичайні букви звичайного алфавіту. Тут була і перша буква алфавіту А, і кругленька — О, і сердита буква — Р, і добра — М, тому що найдорожче для всіх нас слово — це МАМА, і багато інших букв алфавіту. *(Далі вчитель пропонує дітям дописати до кінця рядка будь-які букви).* А щоб казка вийшла цікавою і ви могли її потім, дивлячись на екран, розповісти, давайте домовимося в кінці тексту кожного рядка натискувати на клавішу ВВІД.

—Настав ранок, прокинулись літери і вибігли на зарядку. А щоб не заважати один одному виконувати вправи, букви стали на певній відстані одна від одної. Вишикуватися їм допомогла найбільша

клавіша ПРОБІЛ. Я буду називати літери, а ви шикуйте їх в ряд так, щоб букви не заважали одна одній навчатися (вчитель називає букви А, П, Р...).

Поки букви виконували вправи, мама Азбука приготувала смачний сніданок. З'їли літери сніданок і якось відразу всі виросли, стали великі. Хочете побачити — які? Натисніть на клавішу САРS LOCK. Праворуч у віконці з таким же написом, як і на клавіші, загорівся вогник, який попереджає вас, що зараз з'являться заглавні букви. Давайте впевнимося в цьому.

Подивіться, як виросли літери У, К, А та інші.

— Почали букви збиратися до школи. І раптом вияви лося, що вони сплутали свої ранці.

Це сталося тому, що їх в алфавіті багато, більше тридцяти. Що тут почалось !!!??? Покликали букви на допомогу маму:

#### МАМО МАМО

Наберіть ці слова на комп'ютері, допоможіть буквам. *(Діти набирають слова).*

*—*Не чує мама.

—МАМО АЗБУКО, — закричали букви. *(Учні записують* 

*ці слова на комп 'ютері).*

Прийшла мама. Але як вона не намагалась допомогти буквам, їй не під силу було «розібратися» з буквами та їх тридцятьма двома портфелями. І мама Азбука покликала на допомогу... кого? Звичайно ж, тата. ТАТУ ТАТУ ТАТУ БУКВАР.

*(Діти записують ці слова на комп 'ютері).*

Прийшов суворий батько. Нарешті букви розібрались зі своїми ранцями і пішли до школи, де вчились писати і читати.

— А ви вже вмієте писати слова? Зараз подивимось. Напишіть, будь ласка, своє ім'я та прізвище, ім'я мами, тата, друзів...

*Після цього заняття всі уроки вчитель починає з того, що пропонує дітям підписати свій робочий лист. Це допомагає вчителю швидше запам'ятати дітей, з перших уроків називати їх за іменами, при підведенні підсумків уроку зробити аналіз роботи учнів на занятті.*

*Таким чином, діти ознайомились з поняттям про КУРСОР, з клавішами ВВОДУ, ПРОБІЛУ, САРS LOCK.*

**Хвилинка відпочинку** *Раз! Два! Час вставати Будемо відпочивати. Три! Чотири! Присідаймо, Швидко втому проганяймо. П'ять! Шість! Засміялись, Кілька разів нахилились. Сім! Вісім! Час настав Повертатися до справ.*

## **VІІ. Закріплення вивченого матеріалу.**

- 1. Самостійна робота.
- А тепер давайте кожен з вас дасть назву своїй паперовій країні-схемі.
- Візьміть олівчики червоного кольору і позначте на схемці відповідно літери українського алфавіту.
- 2. Практична робота за комп'ютером. (5-8 хв.) Знайомство з комп'ютерною програмою «Кіт-риболов» *Мета: відпрацювання навичок призначення вивчених клавіш*

## *Релаксація*

Уявіть собі білий вітрильник, що гойдається на хвилях. Він чекає вітру. Ви теж гойдаєтесь на цій яхті. Нарешті подув свіжий вітерець. Вам приємно. Дуже легко дихається. Яхта теж легко пливе у відкрите море. А ви розплющуєте очі. Повільно переводьте погляд вгору вниз і навпаки. Стоп. Сідайте дуже повільно на місця.

Поаплодуйте собі - ви добре попрацювали за комп'ютером.

3. Робота в парах.(Ст..5 підручника)

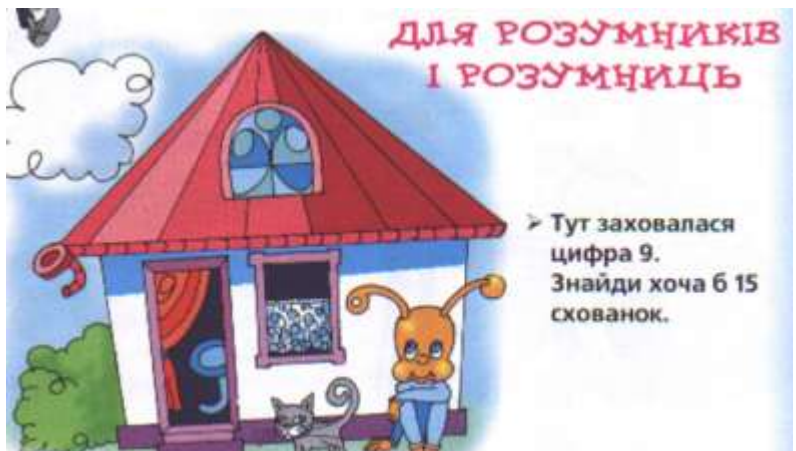

## 4. Групова робота *Придумайте кінцівку до вірша*

На пужок примчали діти. Наче бджілок рій, І гайда шукати квіти У траві густій. Поспитав у сонця вітер:

- Спробуй зрозумій.
- Де тут діти, а де квіти

………………………………………………….

## **VІІІ. Підсумок уроку.**

- Діти, покажіть, де на клавіатурі знаходяться алфавітноцифрові клавіші?
- За допомогою яких клавіш можна переміщувати курсор?
- Яка клавіша допомагає нам робити відступи між літерами, словами?
- За допомогою яких клавіш можна написати слово «МОЛОДЦІ»?

Ось на цьому наш урок закінчився. Я всім вам дуже вдячна, бо ви все зрозуміли, запам'ятали і тепер обов'язково будете користуватись цим.

Ось і уроку кінець!

Хто працював, той молодець!

Що сподобалось вам, поділіться,

Що сумним було, пожуріться.

Працював хто погано, а хто старанно,

Оцініть себе, діточки, мудро і правильно.

— А чи сподобався вам урок? Чим?

— Яким видом діяльності вам найбільше подобалося займатися? Чому?

#### **ІХ. Домашнє завдання.**

На картках-схемах позначити клавіші з цифрами по пам'яті.(ст.. 42 підручника).

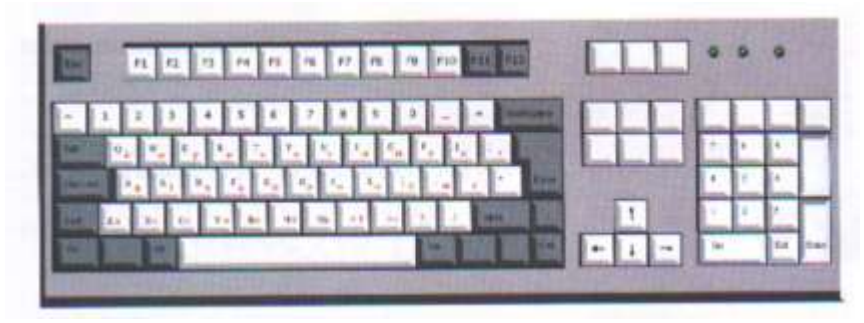

Завдання для уважних ст..43

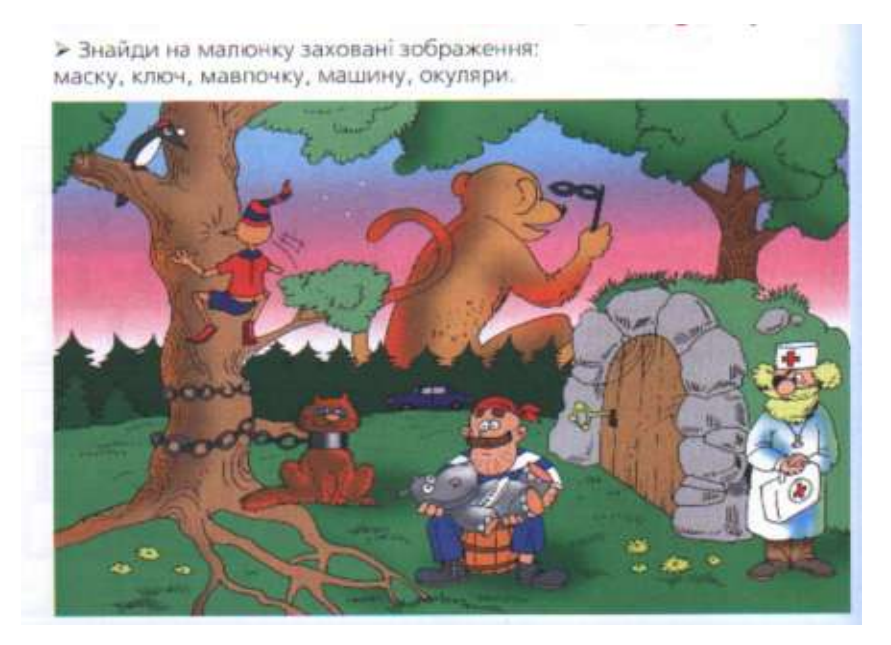

## Додаток

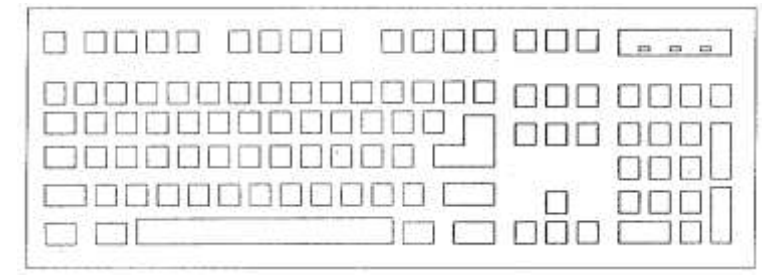

# **Тема. Пам'ять комп'ютера (3 клас)**

**Мета.** *Сформувати у дітей поняття «запам'ятовуючий пристрій», «пам'ять комп'ютера». Навчити зберігати текстову інформацію на гнучких магнітних дисках. Ознайомити з основними діями при користуванні запам'ятовуючими пристроями. Розвивати логічне мислення, мовлення дітей; уміння та навички роботи за персональним комп'ютером. Виховувати доброзичливість, дружне ставлення один до одного.*

**Обладнання.** *Кольорові ілюстрації, картки, комп'ютер, гнучкі диски.*

#### **Хід уроку**

#### **I. Організаційна частина.**

—Діти, сядьте рівненько. Подивіться, чи ніщо вам не заважає розпочати роботу?

Пролунав дзвінок,

Розпочався урок.

- Працюватимем
- старанно,

Щоб почути у кінці,

Що у нашім третім

класі

Діти - просто молодці!

#### **II**.**Актуалізація опорних знань.**

— Давайте подивимося на картки і скажемо, які пристрої комп'ютера тут закодовані.

(АВТРАЛКІАУ (клавіатура), М...Ш...А (мишка), РОТІНОМ (монітор).

—Покажемо їх.

—Порівняємо комп'ютер з людиною.

—Яка частина тіла в людини є найголовнішою?

*(Голова)*

#### —**А у комп'ютера?** *(Системний блок)*

—А чим цінна голова для людини? *(Мозком)*

Так, мозок — це орган мислення у людини. Основне ядро, керівний і спрямовуючий центр чого-небудь.

— А що є найосновніше у системному блоці? *(Мікропроцесор)*

Так. отже, комп'ютер має свою голову — системний блок, в якому є мозок — мікропроцесор.

—За допомогою яких органів людина отримує інформацію? **Очей**  *(читає книжку);* **вух** *(слухає вчителя);* **носика** *(нюхає троянду);*  **ротика** *(куштує лимон);* **шкіри, рук, ніг** *(органи дотику), (відчуває біль).*

—А за допомогою якого пристрою комп'ютер отримує **інформацію?** *(За допомогою клавіатури, мишки)*

Так, ще ми ці пристрої називаємо пристроями введення інформації. Отже, очима, вушками, носиком, ротиком комп'ютера є клавіатура. За допомогою яких органів людина передає інформацію? **Рук** *(пише лист);* **язика** *(розповідає вірш)* Язик — це орган людини, за допомогою якого вона усно передає свої думки, спілкується; орган мовлення.

А чим користується комп'ютер для передачі інформації? *(Монітором, або ще його називають дисплеєм)*

Отже, язиком і руками комп'ютера є дисплей. А ще його називають пристроєм виводу інформації).

### *(З'являється малюнок монітора).*

Дуже добре. Отже, головою комп'ютера є системний блок. — Що ж він уміє робити? *(Обчислювати, малювати, писати, грати)* Правильно. А адже він, як і наша голова, вміє вчити, тобто запам'ятовувати інформацію. Твій мозок нагадує напружено працюючий командний пункт. Він приймає і передає безліч сигналів всьому тілу. Різні частини мозку виконують різні роботи. Майже так і в системному блоці.

#### **III. Повідомлення теми і мети уроку.**

Машина може виконати все, що ви забажаєте, якщо ви правильно їй задасте команду. Тож сьогодні на уроці ми навчимо комп'ютер вчитися, точніше, задавати йому команду на запам'ятовування. Але це все буде пізніше, а зараз давайте вирушимо в гості до наших добрих знайомих: гнома Мудрунчика, Гусенички, Горобчика та Котика.

#### **IV.Ознайомлення з новим матеріалом.**

Наші добрі знайомі оце якраз завели цікаву розмову. Котик всім

вихвалявся, що має дуже гарну, феноменальну пам'ять, і знає всі на світі вірші. Гусеничка запропонувала йому розказати вірш Платона Воронька «Помагай». Котик почав:

Через поле, через гай

Ходить хлопчик Помагай.

Бачить хлопчик...

— Ой! Забув, всього-на-всього одне слово забув. Що ж робити? Горобчик порадив зазирнути до зошита, куди Котик, напевно, записує свої улюблені вірші. Але Котик відповів, що не має такого зошита — бо все завжди пам'ятав, а ось сьогодні трапилась оказія.

— А щоб зі мною такого не трапилося, — сказала Гусеничка, всі свої рецепти по випічці пирогів я записую до зошита, який у мене завжди під рукою.

Горобчик теж розповів, що має таку записну книжку, куди записує розклад роботи на цілий день. І завдяки цьому він ніколи нічого не забуває зробити.

Мудрунчик пояснив, що і зошит Гусенички, і записну книжку Горобчика можна вважати запам'ятовуючим пристроєм. Так як туди заноситься інформація, яка буде використана в майбутньому.

—Діти, а давайте назвемо Котику, що може ще бути «запам'ятовуючим пристроєм». *(Робочий зошит, щоденник, телефонна книжка, шкільний журнал і т.д.).*

—А як ви вважаєте, чи має комп'ютер такий запам'ятовуючий пристрій? *(Так, має).*

—А де він може знаходитися? *(Мабуть, в системному блоці, бо це голова комп'ютера, в якій є мозок — мікропроцесор. Людина запам'ятовує інформацію завдяки мозку, отже, комп'ютер запам'ятовує завдяки мікропроцесору).*

Так, все правильно.

А зараз давайте запишемо правило до наших робочих зошитів — «запам'ятовуючих пристроїв».

Центральний процесор працює за програмою, яку склали люди. Ця програма записана і зберігається в спеціальному пристрої. Цей пристрій називають запам'ятовуючим пристроєм, а інколи і просто пам'яттю комп'ютера.

#### **V. Фізкультхвилинка.**

— Хто ж там, хто вже так стомився? І наліво нахилився.

Треба дружно всім нам встати Фізкультпаузу почати.

*(Учні імітують рухи).*

Руки вгору, руки вниз

Вгору трошки подивись

Руки склали, як вітряк

І покрутимося так

Вище руки підніміть

спокійно опустіть

Будем дружно ми сідати

І до праці приступати.

#### **VI.Закріплення вивченогоматеріалу.**

**1.** Робота за комп'ютером.

Зараз надамо комп'ютеру інформацію. Запишемо і доповнимо віршик, який забув Котик.

Через поле, через гай

Ходить хлопчик Помагай.

Бачить хлопчик — садять сад,

Він поміг кінчити ………..

—**А** тепер **задамо** комп'ютеру команду на збереження цього віршика на дискету. Це роблять так:

—користуємося функціональною клавішею F12, натиснули на неї:

—на екрані повинна з'явитися рамочка. Сюди ми запишемо назву нашого віршика «ПОМАГАЙ»;

—Нагадайте, будь ласка, як ще зберегти інформацію. *(Діти пояснюють).*

Отже, тільки що ми навчили комп'ютер запам'ятовувати інформацію.

2. Гра «Зайві слова».

*(Вчитель називає слова-предмети, якщо цей предмет відноситься до запам'ятовуючих пристроїв, то діти плескають в долоні, якщо ні тупотять ногами). (Шкільна парта, щоденник, учнівський зошит, магнітофон, телевізор, стілець, голова, системний блок і т.д.).*

*3.* Завдання для розумників і розумниць

#### *Знайди пропущене слово за аналогією, придумай свій приклад*

# **БУГОР (РОСА) КОСА ВІНИК ( ... )ЗАЇВ**

### **VII.Підсумок уроку.**

- Що є головою комп'ютера?
- Чому ви так вважаєте?
- Що є руками, язиком ПК? Чому?
- Що ви можете розповісти про мікропроцесор?
- Чим є для комп'ютера клавіатура? Чому?

Ось на цьому наш урок закінчився. Котик всім дуже вдячний, бо все зрозумів про запам'ятовуючі пристрої і тепер обов'язково буде їх використовувати.

#### **VIII. Домашнє завдання.**

#### **1. Ст..21 – 22 підручника, прочитати, скласти питання до статті.**

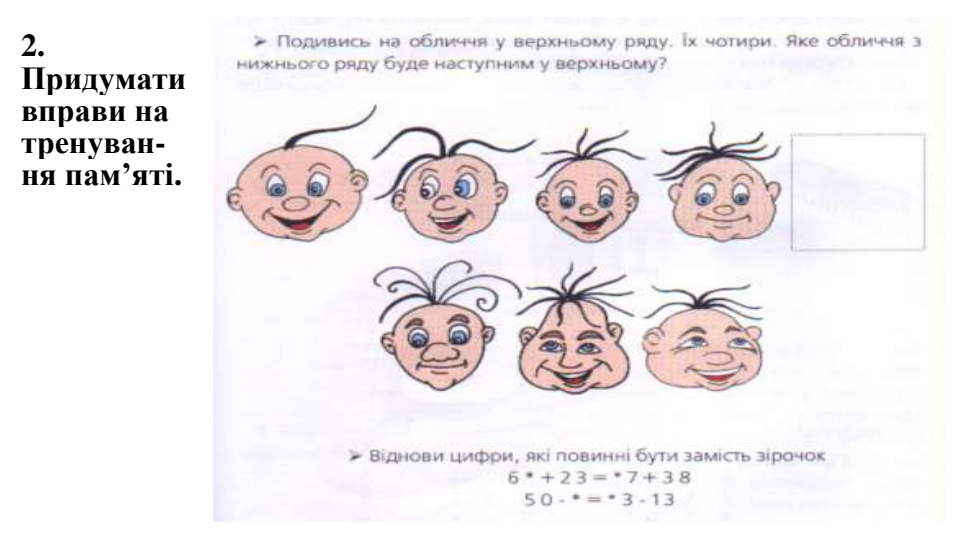

## **Тема: Ознайомлення учнів з поняттям "алгоритм". Складання простих алгоритмів**

**Мета:** ознайомити з поняттям «алгоритм»; вчити складати прості алгоритми; розвивати логічне мислення, уяву, увагу; виховувати культуру навчальної праці при роботі з комп'ютером.

## Хід уроку

#### **І. Організація класу.**

Схилились голівки до праці мерщій.

Ти всі перешкоди здолати зумій.

Працюй наполегливо, швидко, старанно,

Щоб кожна хвилинка не втратилась марно.

#### **ІІ. Мотивація навчальної діяльності.**

Діти, ви любите квіти? А чи є у вас вдома кімнатні рослини? Як ви за ними доглядаєте? (Відповіді учнів)

А за моїми кімнатними рослинами доглядає мій друг. Його звуть Роб. Роб — маленький робот, який вільно пересувається по кімнаті. Він реагує на мій голос, але нічого не може виконати без моїх команд.

— Якщо ви дивились фантастичні фільми або читали фантастику, то помітили, що роботи розуміють команди буквально і виконують їх в певній послідовності. Одного разу я дала йому завдання: піти на кухню, налити воду у склянку і полити квіти. Уявляєте, що саме Роб зробив? Він полив квіти у вазі замість квітів, що ростуть у горщиках.

—Робе, що ти зробив? — запитала я.

—Я виконав твої команди,— відповів робот Роб.

— А як ви вважаєте, які команди слід було дати Робу?

#### **ІІІ. Опрацювання матеріалу уроку**

— Роботи справляють велике враження, але можуть виконувати тільки ті дії, які передбачені алгоритмом. Кожний крок алгоритму — це команда виконавцю. Можна сказати, що кожний крок (команда) є пунктом плану, який слід виконати.

Алгоритм — це послідовність точних, зрозумілих, виконуваних команд. Отже, мої команди були не точні. Слід було дати останню команду Робу таку: полити квіти у горщиках. Тоді б він виконав алгоритм правильно. Наступного дня Роб знов відзначився. Я дала йому завдання: піти на кухню, очистити банан і принести мені. І він приніс мені бананове лушпиння!

—Робе, де банан? — здивувалась я.

— Я виконав твої команди,— відповів Роб.

—Отже, я знов зробила помилку Яку? Мабуть, недостатньо змінити останню команду. Слід додати ще одну і який вигляд тоді матиме мій алгоритм?

#### Колективна робота

*Скласти алгоритм «Банан» для робота.*

- Піти на кухню.
- Очистити банан.
- Бананове лушпиння покласти у відро для сміття.
- Очищений банан принести мені.

— Так, цей алгоритм правильний. Тепер я буду дуже уважною при складанні алгоритму.

А ось історія, яка відбулась з Леопольдом.

Коту Леопольду набридли миші. Ці шкідливі тваринки постійно смикали його за вуса, або ще гірше, прив'язували щось до хвоста, як тільки він засне після обіду. І ось Леопольд почав складати план хитрого полювання на мишей: «Спочатку пройду перед ніркою і між іншим промуркочу, що в коморі є дуже смачний сир. Потім з'їм шматочок сиру, ще шматок покладу біля себе і зроблю вигляд, що сплю. Миші неодмінно підкрадуться до мене, і я їх схоплю!».

Щоб нічого не забути і не переплутати, Леопольд записав свій алгоритм. Діти, хочете дізнатись який був його алгоритм?(*Вчитель робить вигляд, що щось загубив*.)

Мабуть… Я його забула. Допоможіть мені згадати! Робота в парах.

*Алгоритм хитрого полювання*

- Пройти перед ніркою і сказати про сир.
- З'їсти шматочок сиру.
- Покласти поряд з собою ще шматочок сиру.
- Зробити вигляд, що сплю.

•Чекати, поки прийдуть миші.

• Схопити найхоробрішу мишу.

— Як ви думаєте, хто буде виконувати складений Леопольдом план (алгоритм)? Звичайно ж, він сам. Виходить, що кожний крок алгоритму це команда Леопольду виконати дію.

А чи завжди алгоритм виконує той, хто його склав? Звичайно ж, ні. Для цього є виконавці. А виконавцями можуть бути людина, тварина, робот, комп'ютер.

Діти, ви зараз будете виконавцями моїх команд.

#### *Фізкультхвилинка*

*Руки за голову ставимо сміло І повертаємось вправо і вліво, Двічі – наліво, двічі – направо, Зробимо чітко, діти, цю вправу. Двічі – наліво – двічі –направо, - Будемо мати гарну поставу.*

#### **IV. Закріплення вивченого матеріалу.**

- 1. Повторення правил Т/Б
- Гра «Аукціон знань»
- 2. Практична робота за комп'ютером.(10-15 хв) Робота з комп'ютерною програмою «Садівник».
	- 4. Завдання для розумників і розумниць.

> Допоможи Мудрунчику розподілити числа

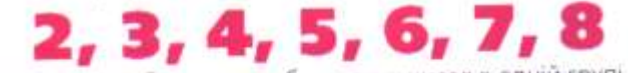

на дві групи так, щоб сума двох будь-яких чисел в одній групі не дорівнювала жодному числу другої групи.

> Пиріг прямокутної форми двома розрізами поділили на 4 частини так, що 2 з них були чотирикутної форми, а 2 трикутної. Як це зробили?

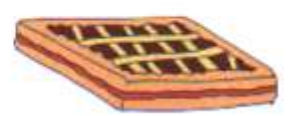

## **V**.**Підсумок уроку**

Рольова гра «Коза й капуста»

Через річку дідові потрібно переправити козу, капусту та вовка. Як це зробити, якщо в човен можна взяти лише одного і не залишати козу з вовком (він її з'їсть), а капусту з козою(вона з'їсть капусту). Можливий алгоритм

Переправити козу.

Повернутися, взяти вовка.

Привезти вовка, а козу забрати.

Залишити козу, переправити капусту.

Повернутися, забрати козу.

- Діти, хто може бути виконавцями алгоритмів?
- Складіть, алгоритм запису домашнього завдання.

#### **VІ. Домашнє завдання.**

1. Опрацювати ст..50-52 в підручнику. Скласти запитання. 2. Опрацювати ст..50-52 в підручнику \*\*, скласти алгоритм

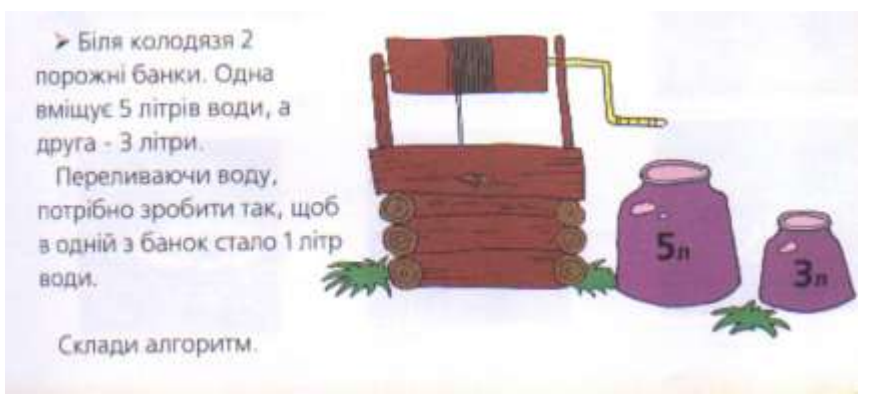

- 3. Склади алгоритм «Помста мишей коту»\*
- \* Середній рівень. \*\* - достатній рівень. \*\*\* - високий рівень.

#### Література

- 1. Ривкінд Ф.М., Ломаковська Г.В., Колесников С.Я., Ривкінд Й.Я. Сходинки до інформатики: програма вивчення дисципліни у 1 – 4 класах.
- 2. Ривкінд Ф.М., Ломаковська Г.В., Колесников С.Я., Ривкінд Й.Я. Сходинки до інформатики: експериментальні підручники для 2, 3, 4, класів. – К.: Адеф – Україна, 2002.
- 3. Стрибна О.В., А.О. Сошенко. Інтерактивні методи навчання в початковій школі: методичний посібник. – Х.: Вид. група «Основа», 2007. – 176 с.
- 4. Челмакіна І.В.Розвивальні ігри, вправи та завдання в початковій школі: методичний посібник. - Х.: Вид. група «Основа», 2006. – 144.